# Pianificazione e coda QoS sugli switch Catalyst 3550  $\overline{\phantom{a}}$

## Sommario

[Introduzione](#page-0-0) **[Prerequisiti](#page-0-1) [Requisiti](#page-0-2)** [Componenti usati](#page-0-3) **[Convenzioni](#page-1-0)** [Capacità di accodamento dell'output delle porte sugli switch Catalyst 3550](#page-1-1) [Caratteristiche supportate sia dalle porte Gigabit che da quelle non Gigabit](#page-1-2) [Caratteristiche supportate solo dalle porte Gigabit](#page-1-3) [Caratteristiche supportate solo dalle porte non Gigabit](#page-1-4) [Mapping da CoS a coda](#page-1-5) [Coda con priorità rigorosa](#page-2-0) [Round Robin ponderato su Catalyst 3550](#page-3-0) [WRED sugli switch Catalyst 3550](#page-5-0) [Caduta della coda sugli switch Catalyst 3550](#page-9-0) [Configurazione delle dimensioni della coda sulle porte Gigabit](#page-9-1) [Gestione delle code e dimensioni della coda su porte non Gigabit](#page-10-0) **[Conclusioni](#page-11-0)** [Informazioni correlate](#page-12-0)

## <span id="page-0-0"></span>**Introduzione**

La pianificazione dell'output garantisce che il traffico importante non venga interrotto in caso di sovrascrittura della sottoscrizione in uscita da un'interfaccia. In questo documento vengono descritte tutte le tecniche e gli algoritmi utilizzati per la pianificazione dell'output sullo switch Cisco Catalyst 3550. Nel documento viene spiegato anche come configurare e verificare il funzionamento della pianificazione dell'output sugli switch Catalyst 3550.

## <span id="page-0-1"></span>**Prerequisiti**

### <span id="page-0-2"></span>**Requisiti**

Nessun requisito specifico previsto per questo documento.

### <span id="page-0-3"></span>Componenti usati

Per questo documento, è stato usato uno switch Catalyst 3550 con software Cisco IOS® versione

12.1(12c)EA1.

Le informazioni discusse in questo documento fanno riferimento a dispositivi usati in uno specifico ambiente di emulazione. Su tutti i dispositivi menzionati nel documento la configurazione è stata ripristinata ai valori predefiniti. Se la rete è operativa, valutare attentamente eventuali conseguenze derivanti dall'uso dei comandi.

### <span id="page-1-0"></span>**Convenzioni**

Per ulteriori informazioni sulle convenzioni usate, consultare il documento [Cisco sulle convenzioni](//www.cisco.com/en/US/tech/tk801/tk36/technologies_tech_note09186a0080121ac5.shtml) [nei suggerimenti tecnici.](//www.cisco.com/en/US/tech/tk801/tk36/technologies_tech_note09186a0080121ac5.shtml)

## <span id="page-1-1"></span>Capacità di accodamento dell'output delle porte sugli switch Catalyst 3550

Sugli switch 3550, sono disponibili due tipi di porte:

- Porte Gigabit
- Porte non Gigabit (porta 10/100 Mbps)

Queste due porte hanno funzionalità diverse. La parte restante di questa sezione riepiloga queste funzionalità. Nelle altre sezioni di questo documento vengono descritte in dettaglio le funzionalità.

### <span id="page-1-2"></span>Caratteristiche supportate sia dalle porte Gigabit che da quelle non Gigabit

Ogni porta dello switch 3550 ha quattro code di output diverse. È possibile configurare una di queste code come coda con priorità assoluta. Ognuna delle code rimanenti viene configurata come code con priorità non rigorosa e viene servita con l'utilizzo del protocollo WRR (Weighted Round-Robin). Su tutte le porte, il pacchetto viene assegnato a una delle quattro code possibili in base alla classe di servizio (CoS).

#### <span id="page-1-3"></span>Caratteristiche supportate solo dalle porte Gigabit

Le porte Gigabit supportano anche un meccanismo di gestione delle code all'interno di ciascuna coda. È possibile configurare ciascuna coda per l'utilizzo di WRED (Weighted Random Early Detection) o di tail Drop con due soglie. Inoltre, è possibile regolare le dimensioni di ciascuna coda (il buffer assegnato a ciascuna coda).

#### <span id="page-1-4"></span>Caratteristiche supportate solo dalle porte non Gigabit

Le porte non Gigabit non dispongono di alcun meccanismo di coda, ad esempio WRED o tail drop con due soglie. È supportato solo l'accodamento FIFO su una porta 10/100 Mbps. Non è possibile modificare le dimensioni di ciascuna delle quattro code su queste porte. Tuttavia, è possibile assegnare una dimensione di riserva minima (min) per coda.

## <span id="page-1-5"></span>Mapping da CoS a coda

In questa sezione viene descritto come lo switch 3550 decide di mettere ciascun pacchetto in una coda. Il pacchetto viene messo in coda sulla base del CoS. Ognuno degli otto valori CoS possibili

viene mappato a una delle quattro code possibili con l'utilizzo del comando dell'interfaccia mappa da CoS a coda mostrato nell'esempio:

(config-if)#**wrr-queue cos-map** *queue-id cos1... cos8*

Di seguito è riportato un esempio:

3550(config-if)#**wrr-queue cos-map 1 0 1** 3550(config-if)#**wrr-queue cos-map 2 2 3** 3550(config-if)#**wrr-queue cos-map 3 4 5** 3550(config-if)#**wrr-queue cos-map 4 6 7**

In questo esempio vengono inseriti:

- $\bullet$  CoS 0 e 1 in coda 1 (T1)
- CoS 2 e 3 nel secondo trimestre
- CoS 4 e 5 nel terzo trimestre
- CoS 6 e 7 nel quarto trimestre

Èpossibile usare questo comando per verificare il mapping da CoS a coda di una porta:

```
cat3550#show mls qos interface gigabitethernet0/1 queueing
GigabitEthernet0/1
...Cos-queue map:
cos-qid
0 - 1 1 - 1
2 - 23 - 24 - 35 - 3 6 - 4
 7 - 4...
```
### <span id="page-2-0"></span>Coda con priorità rigorosa

Una coda con priorità rigida viene sempre svuotata per prima. Pertanto, non appena un pacchetto è in coda di priorità rigida, viene inoltrato. Dopo l'inoltro di ciascun pacchetto da una delle code WRR, la coda con priorità assoluta viene controllata e, se necessario, svuotata.

Una coda con priorità rigorosa è appositamente progettata per il traffico sensibile al ritardo/jitter, ad esempio la voce. Una coda con priorità rigida può causare l'inefficacia delle altre code. I pacchetti che si trovano nelle altre tre code WRR non vengono mai inoltrati se un pacchetto attende nella coda con priorità rigida.

#### **Suggerimenti**

Per evitare la fame delle altre code, prestare particolare attenzione al traffico che viene inserito nella coda di priorità. Questa coda viene in genere utilizzata per il traffico vocale, il cui volume in genere non è molto elevato. Tuttavia, se qualcuno è in grado di inviare volumi di traffico elevati con priorità CoS alla coda con priorità rigida (ad esempio, trasferimento di file di grandi dimensioni o backup), può causare la carenza di altro traffico. Per evitare questo problema, è necessario

inserire traffico speciale nella classificazione/ammissione e marcatura del traffico nella rete. Ad esempio, è possibile prendere le seguenti precauzioni:

- Utilizzare lo stato QoS delle porte non attendibili per tutte le porte di origine non attendibili.
- $\bullet$  Utilizzare la funzionalità dei limiti trusted per la porta Cisco IP Phone per assicurarsi che non venga utilizzata nello stato di trust configurato per un telefono IP per un'altra applicazione.
- $\bullet$  La polizia controlla il traffico che va alla coda di priorità assoluta. Impostare un limite per il controllo del traffico con un CoS di 5 (Differentiated Services Code Point [DSCP] 46) a 100 MB su una porta Gigabit.

Per ulteriori informazioni su questi argomenti, fare riferimento ai seguenti documenti:

- [Informazioni sul Policing e il contrassegno QoS su Catalyst 3550](//www.cisco.com/en/US/products/hw/switches/ps646/products_tech_note09186a00800feff5.shtml)
- Sezione <u>*Configurazione di un limite attendibile per garantire la sicurezza* delle *porte* in</u> [Configurazione di QoS](//www.cisco.com/en/US/docs/switches/lan/catalyst3550/software/release/12.1_12c_ea1/configuration/guide/swqos.html) (Catalyst 3500)

Sullo switch 3550, è possibile configurare una coda come coda di priorità (sempre Q4). Utilizzare questo comando in modalità interfaccia:

3550(config-if)#**priority-queue out**

Se la coda di priorità non è configurata in un'interfaccia, Q4 viene considerata una coda WRR standard. Per ulteriori informazioni, vedere la sezione [Round-Robin ponderato su Catalyst 3550](#page-3-0) di questo documento. Se si usa lo stesso comando Cisco IOS, è possibile verificare se la coda con priorità rigida è configurata su un'interfaccia:

NifNif#**show mls qos interface gigabitethernet0/1 queueing** GigabitEthernet0/1 **Egress expedite queue: ena**

## <span id="page-3-0"></span>Round Robin ponderato su Catalyst 3550

Il WRR è un meccanismo utilizzato nella programmazione dell'uscita sullo switch 3550. WRR funziona tra tre o quattro code (se non è presente una coda con priorità rigida). Le code utilizzate nel WRR vengono svuotate in modo round robin ed è possibile configurare il peso per ciascuna coda.

Ad esempio, è possibile configurare i pesi in modo che le code vengano gestite in modo diverso, come illustrato nell'elenco seguente:

- $\bullet$  Server WRR Q1: il 10% delle volte
- Server WRR Q2: il 20% delle volte
- Server WRR Q3: Il 60% delle volte
- Server WRR Q4: il 10% delle volte

Per ciascuna coda, è possibile utilizzare questi comandi in modalità interfaccia per configurare i quattro pesi (uno associato a ciascuna coda):

Di seguito è riportato un esempio:

```
3550(config)#interface gigabitethernet 0/1
3550(config-if)#wrr-queue bandwidth 1 2 3 4
```
Nota: i pesi sono relativi. Vengono utilizzati i seguenti valori:

- $\bullet$  Q1 = peso 1 / (peso1 + peso2 + peso3 + peso4) = 1 / (1+2+3+4) = 1/10
- $\cdot$  T2 = 2/10
- $\cdot$  T<sub>3</sub> = 3/10
- $T4 = 4/10$

WRR può essere implementato nei due modi seguenti:

- $\bullet$  WRR per larghezza di banda: Ogni weight rappresenta una larghezza di banda specifica di cui è consentito l'invio. Peso Q1 può avere circa il 10% della larghezza di banda, Q2 ottiene il 20% della larghezza di banda, e così via. Attualmente questo schema è implementato solo nella serie Catalyst 6500/6000.
- WRR per pacchetto: Questo è l'algoritmo che viene implementato nello switch 3550. Ogni peso rappresenta un determinato numero di pacchetti da inviare, indipendentemente dalle dimensioni.

Poiché lo switch 3550 implementa WRR per pacchetto, questo comportamento è valido per la configurazione descritta in questa sezione:

- Q1 trasmette 1 pacchetto su 10
- Q2 trasmette 2 pacchetti su 10
- Q3 trasmette 3 pacchetti su 10
- Q4 trasmette 4 pacchetti su 10

I pacchetti da trasmettere possono tutti avere la stessa dimensione. È ancora possibile ottenere una condivisione della larghezza di banda tra le quattro code. Tuttavia, se le dimensioni medie dei pacchetti sono diverse tra le code, l'impatto su ciò che viene trasmesso e scartato in caso di congestione è notevole.

Si supponga, ad esempio, di avere solo due flussi presenti nello switch. Ipoteticamente, si supponga anche che siano presenti le seguenti condizioni:

- Un Gbps di piccolo traffico di applicazioni interattive (frame da 80 byte [B]) con un CoS di 3 viene inserito nel secondo trimestre.
- Un Gbps di traffico di trasferimento di file di grandi dimensioni (1518-B frame) con un CoS di 0 viene inserito nel primo trimestre.

Due code nello switch vengono inviate con 1 Gbps di dati.

Entrambi i flussi devono condividere la stessa porta Gigabit di output. Si supponga che tra Q1 e Q2 sia configurato lo stesso peso. WRR viene applicato a ciascun pacchetto e la quantità di dati trasmessi da ciascuna coda varia tra le due code. Lo stesso numero di pacchetti vengono inoltrati fuori da ciascuna coda, ma lo switch invia effettivamente questa quantità di dati:

- 7700 pacchetti al secondo (pps) dal secondo trimestre = (7700 x 8 x 64) bit al secondo (bps) (circa 52 Mbps)
- $\cdot$  7.700 bps dal primo trimestre = (7.700 x 8 x 1.500) bps (circa 948 Mbps)

#### **Suggerimenti**

- Se si desidera consentire un accesso equo alla rete per ogni coda, tenere conto delle dimensioni medie di ogni pacchetto. Ogni pacchetto deve essere inserito in una coda e il peso deve essere modificato di conseguenza. Ad esempio, se si desidera concedere uguale accesso a ognuna delle quattro code, in modo che ogni coda ottenga 1/4 della larghezza di banda, il traffico è il seguente:Nel primo trimestre: Ottimizzazione del traffico Internet. Si supponga che il traffico abbia una dimensione media dei pacchetti di 256 MB.Nel secondo trimestre: Backup composto da trasferimento di file, con un pacchetto principalmente di 1500 B.Nel terzo trimestre: Flussi video, che sono eseguiti su pacchetti di 192 B.Nel quarto trimestre: Applicazione interattiva composta principalmente da un pacchetto di 64 B.Vengono create le seguenti condizioni:Q1 consuma 4 volte la larghezza di banda del Q4.Il secondo trimestre consuma 24 volte la larghezza di banda del quarto trimestre.Q3 consuma 3 volte la larghezza di banda del Q4.
- Per ottenere lo stesso accesso alla larghezza di banda della rete, configurare:Q1 con un peso di 6Q2 con un peso di 1T3 con un peso di 8Q4 con un peso di 24
- $\bullet$  Se si assegnano questi pesi, si ottiene una condivisione della larghezza di banda uguale tra le quattro code in caso di congestione.
- Se la coda con priorità rigida è attivata, i pesi WRR vengono ridistribuiti tra le tre code rimanenti. Se la coda con priorità rigida è abilitata e Q4 non è configurato, il primo esempio con pesi 1, 2, 3 e 4 è:Q1 = 1 / (1+2+3) = 1 pacchetto su 6Q2 = 2 pacchetti su 6Q3 = 3 pacchetti su 6Èpossibile usare questo comando show del software Cisco IOS per verificare il peso della coda:

```
NifNif#show mls qos interface gigabitethernet0/1 queueing
GigabitEthernet0/1
QoS is disabled. Only one queue is used
When QoS is enabled, following settings will be applied
Egress expedite queue: dis
wrr bandwidth weights:
qid-weights
 1 - 25
  2 - 25
  3 - 25
  4 - 25
```
NifNif#**show mls qos interface gigabitethernet0/1 queueing**

Se la coda di priorità per l'accelerazione è abilitata, il peso del quarto trimestre viene utilizzato solo se la coda viene disabilitata. Di seguito è riportato un esempio:

```
GigabitEthernet0/1
Egress expedite queue: ena
wrr bandwidth weights:
qid-weights
1 - 252 - 253 - 25 4 - 25
!--- The expedite queue is disabled.
```
## <span id="page-5-0"></span>WRED sugli switch Catalyst 3550

WRED è disponibile solo sulle porte Gigabit degli switch serie 3550. WRED è una modifica del Random Early Detection (RED), utilizzato per prevenire le congestioni. Per RED sono definiti i seguenti parametri:

- Soglia minima: Rappresenta una soglia all'interno di una coda. Nessun pacchetto sceso sotto questa soglia.
- **Soglia massima (max):** Rappresenta un'altra soglia all'interno di una coda. Tutti i pacchetti vengono scartati sopra la soglia massima.
- **Pendenza:** Probabilità di far cadere il pacchetto tra il minimo e il massimo. La probabilità di caduta aumenta in modo lineare (con una certa pendenza) con la dimensione della coda.

Questo grafico mostra la probabilità di perdita di un pacchetto nella coda ROSSA:

Nota: tutti gli switch Catalyst che implementano la tecnologia RED consentono di regolare l'inclinazione.

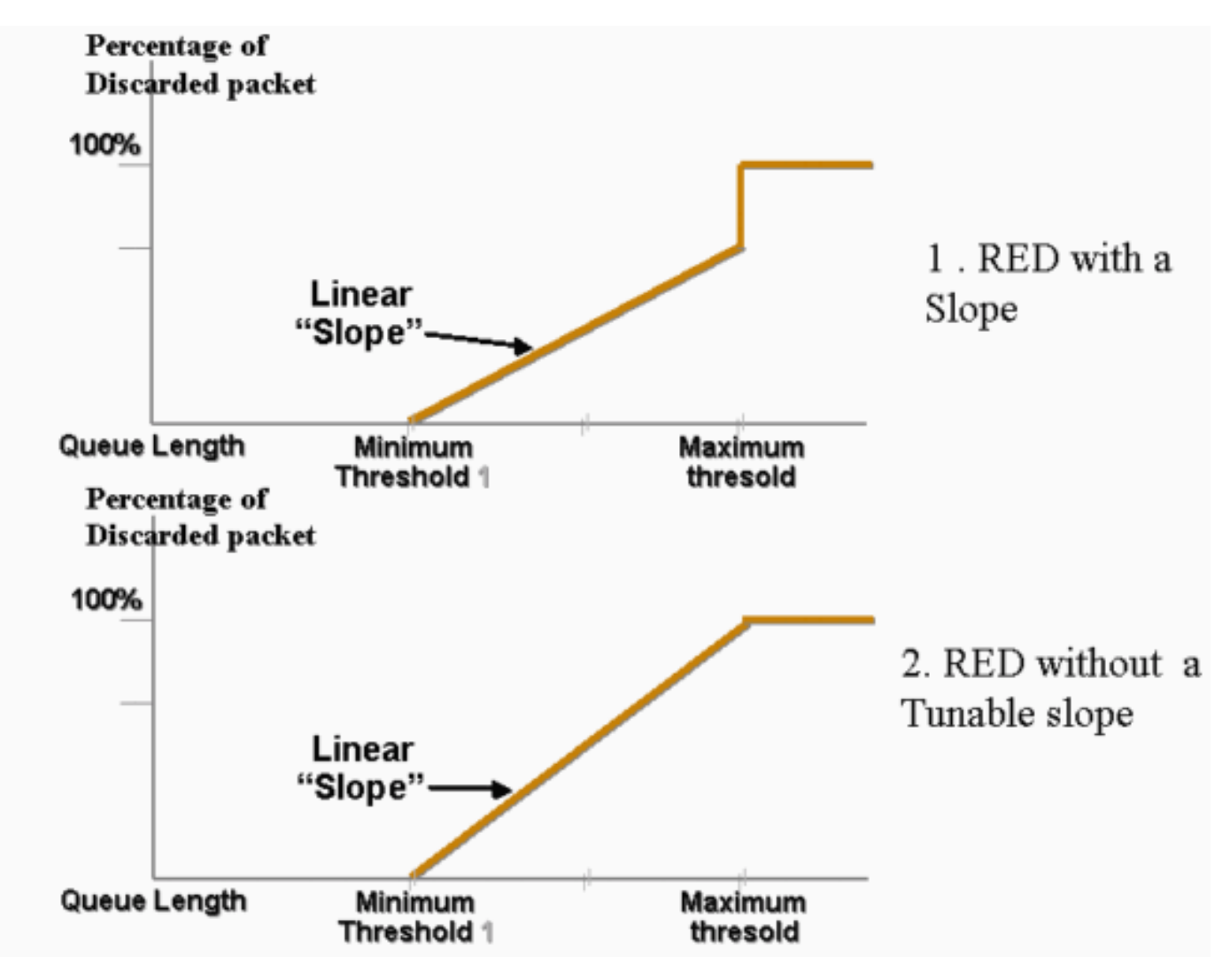

In WRED vengono ponderati servizi diversi. È possibile definire un servizio standard e un servizio Premium. Ogni servizio riceve un set di soglie diverso. Solo i pacchetti assegnati al servizio standard vengono eliminati quando viene raggiunta la soglia minima 1. Quando viene raggiunta la soglia minima 2, vengono scartati solo i pacchetti provenienti da servizi premium. Se la soglia minima 2 è superiore alla soglia minima 1, vengono scartati più pacchetti dal servizio standard di quelli provenienti dai servizi premium. Questo grafico mostra un esempio della probabilità di perdita per ciascun servizio con WRED:

Nota: lo switch 3550 non consente di regolare la soglia minima, ma solo la soglia massima. La soglia minima è sempre impostata su 0. Ciò fornisce una probabilità di perdita che rappresenta ciò che è attualmente implementato in 3550.

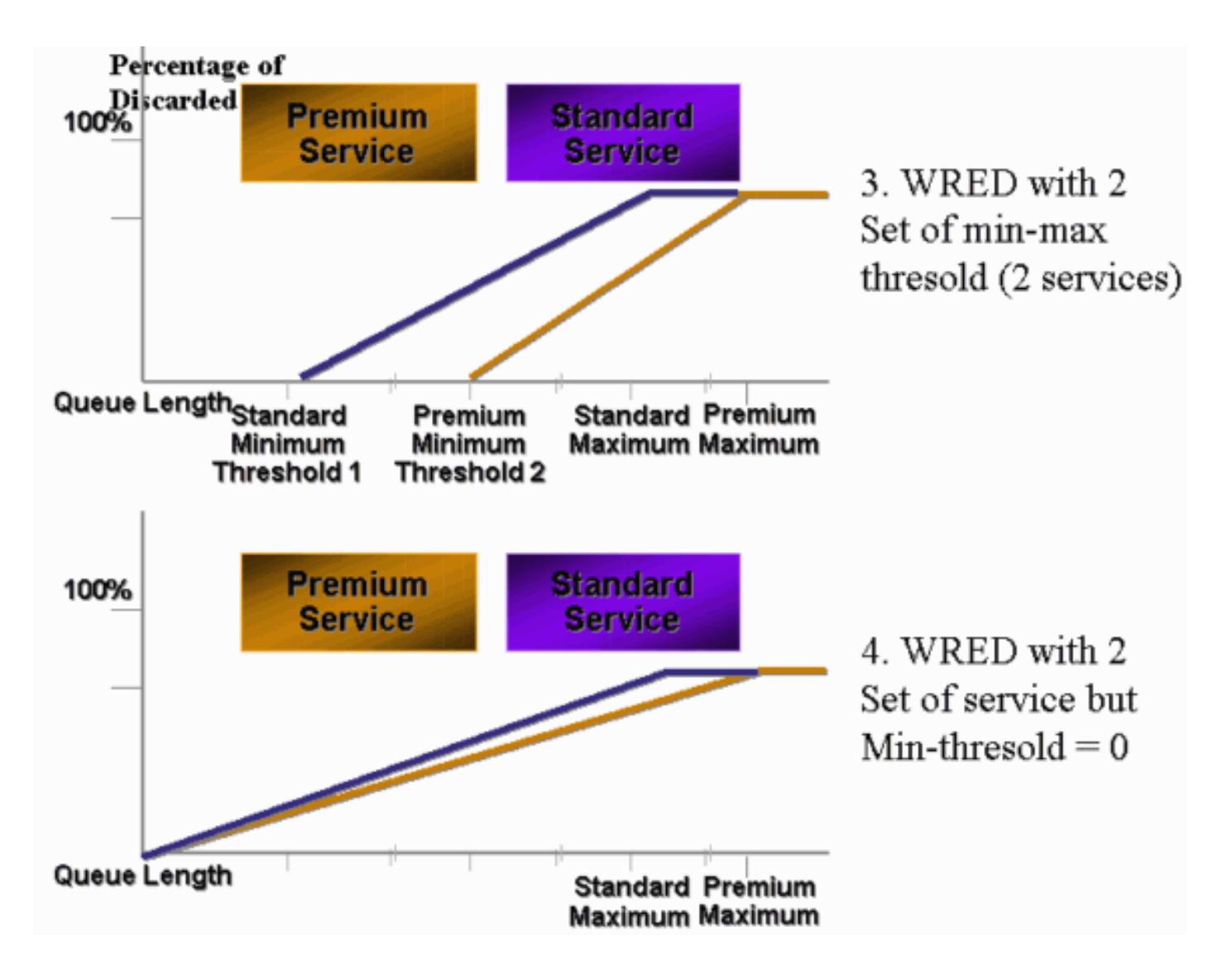

Qualsiasi coda abilitata per WRED sullo switch 3550 ha sempre una probabilità di perdita diversa da zero e rifiuta sempre i pacchetti. In questo caso, la soglia minima è sempre 0. Per evitare il rilascio del pacchetto al massimo, usare il comando weighted tail drop, descritto nella sezione [Tail](#page-9-0) [Drop sugli switch Catalyst 3550](#page-9-0).

Suggerimento: l'ID bug Cisco [CSCdz73556](//www.cisco.com/cgi-bin/Support/Bugtool/onebug.pl?bugid=CSCdz73556) (solo utenti [registrati\)](//tools.cisco.com/RPF/register/register.do) documenta una richiesta di miglioramento per la configurazione della soglia minima.

Per ulteriori informazioni su RED e WRED, consultare la [panoramica sulla prevenzione delle](//www.cisco.com/en/US/docs/ios/12_2/qos/configuration/guide/qcfconav_ps1835_TSD_Products_Configuration_Guide_Chapter.html) [congestioni.](//www.cisco.com/en/US/docs/ios/12_2/qos/configuration/guide/qcfconav_ps1835_TSD_Products_Configuration_Guide_Chapter.html)

Sullo switch 3550, è possibile configurare WRED con due diverse soglie massime in modo da fornire due diversi servizi. A ciascuna soglia vengono assegnati tipi di traffico diversi, che dipendono solo dai DSCP interni. Questa opzione è diversa dall'assegnazione della coda, che dipende solo dal CoS del pacchetto. Un mapping di tabella da DSCP a soglia decide a quale soglia viene assegnato ognuno dei 64 DSCP. È possibile usare questo comando per visualizzare e modificare la tabella:

(config-if)#**wrr-queue dscp-map** *threshold\_number DSCP\_1 DSCP\_2 DSCP\_8*

Ad esempio, questo comando assegna DSCP 26 alla soglia 2:

NifNif(config-if)#**wrr-queue dscp-map 2 26** NifNif#**show mls qos interface gigabitethernet0/1 queueing** GigabitEthernet0/1 Dscp-threshold map:

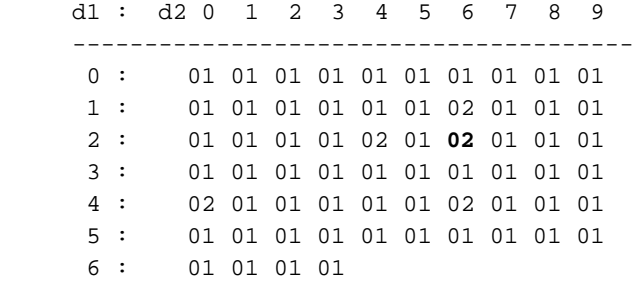

Dopo aver definito la mappa DSCP-soglia, WRED viene abilitato nella coda desiderata. Immettere questo comando

(config-if)#**wrr-queue random-detect max-threshold** *queue\_id threshold\_1 threshold\_2*

Nell'esempio seguente viene configurato:

- T1 con soglia 1 = 50% e soglia 2 = 100%
- $\cdot$  T2 con soglia 1 = 70% e soglia 2 = 100%

```
3550(config)#interface gigabitethernet 0/1
3550(config-if)#wrr-queue random-detect max-threshold 1 50 100
3550(config-if)#wrr-queue random-detect max-threshold 2 70 100
3550(config-if)#wrr-queue random-detect max-threshold 3 50 100
3550(config-if)#wrr-queue random-detect max-threshold 4 70 100
```
Èpossibile usare questo comando per verificare il tipo di accodamento (WRED o meno) su ciascuna coda:

```
nifnif#show mls qos interface gigabitethernet0/1 buffers
GigabitEthernet0/1
..
qid WRED thresh1 thresh2
1 dis 10 100
2 dis 10 100
3 ena 10 100
4 dis 100 100
```
L'ena significa enable e la coda utilizza WRED. Il disco significa disabilitare, e la coda utilizza il taglio finale.

Èinoltre possibile controllare il numero di pacchetti ignorati per ogni soglia. Immettere questo comando

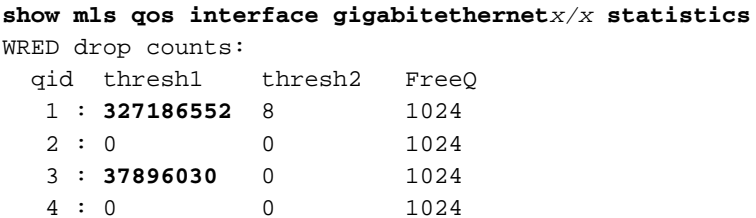

## <span id="page-9-0"></span>Caduta della coda sugli switch Catalyst 3550

Tail drop è il meccanismo predefinito sullo switch 3550 sulle porte Gigabit. Ciascuna porta Gigabit può avere due soglie di rilascio di coda. A ciascuna soglia minima viene assegnato un set di DSCP con la stessa mappa di soglia DSCP definita nella sezione [WRED sugli switch Catalyst](#page-5-0) [3550](#page-5-0) di questo documento. Quando si raggiunge una soglia, tutti i pacchetti con un DSCP assegnato a tale soglia vengono scartati. È possibile usare questo comando per configurare le soglie di rilascio della coda:

(config-if)#**wrr-queue threshold** *queue-id threshold-percentage1 threshold-percentage2*

Nell'esempio seguente viene configurato:

- Trim1 con soglia riduzione finale  $1 = 50\%$  e soglia  $2 = 100\%$
- $\cdot$  T2 con soglia 1 = 70% e soglia 2 = 100%

Switch(config-if)#**wrr-queue threshold 1 50 100** Switch(config-if)#**wrr-queue threshold 2 70 100** Switch(config-if)#**wrr-queue threshold 3 60 100** Switch(config-if)#**wrr-queue threshold 4 80 100**

## <span id="page-9-1"></span>Configurazione delle dimensioni della coda sulle porte Gigabit

Lo switch 3550 utilizza un buffer centrale. Ciò significa che non vi sono dimensioni del buffer fisse per porta. Tuttavia, su una porta Gigabit è possibile accodare un numero fisso di pacchetti. Il numero fisso è 4096. Per impostazione predefinita, ogni coda in una porta Gigabit può avere fino a 1024 pacchetti, indipendentemente dalle dimensioni. Tuttavia, è possibile modificare il modo in cui questi pacchetti 4096 vengono suddivisi tra le quattro code. Immettere questo comando

**wrr-queue queue-limit** *Q\_size1 Q\_size2 Q\_size3 Q\_size4*

Di seguito è riportato un esempio:

```
3550(config)#interface gigabitethernet 0/1
3550(config-if)#wrr-queue queue-limit 4 3 2 1
```
Questi parametri relativi alle dimensioni della coda sono relativi. L'esempio mostra che:

- Q1 è quattro volte più grande di Q4.
- Q2 è tre volte più grande di Q4.
- Q3 è il doppio rispetto a Q4.

I pacchetti 4096 vengono ridistribuiti nel modo seguente:

- $\bullet$  Q1 = [4 / (1+2+3+4)] \* 4096 = 1639 pacchetti
- $\cdot$  Q2 = 0.3  $*$  4096 = 1229 pacchetti
- $\cdot$  Q3 = 0.2  $*$  4096 = 819 pacchetti

#### •  $Q4 = 0.1 * 4096 = 409$  pacchetti

Questo comando consente di visualizzare i pesi relativi dei buffer divisi tra le quattro code:

```
cat3550#show mls qos interface buffers
GigabitEthernet0/1
Notify Q depth:
qid-size
1 - 42 - 33 - 24 - 1...
```
Èpossibile anche usare questo comando per verificare quanti pacchetti liberi può ancora essere contenuti in ciascuna coda:

```
(config-if)#show mls qos interface gigabitethernetx/x statistics
 WRED drop counts:
 qid thresh1 thresh2 FreeQ
 1 : 0 0 1639
 2 : 0 0 1229
 3 : 0 0 819
 4 : 0 0 409
```
Il parametro del conteggio  $_{\text{FreeQ}}$  è dinamico. Il contatore  $_{\text{FreeQ}}$  indica la dimensione massima della coda meno il numero di pacchetti attualmente in coda. Ad esempio, se nel primo trimestre sono presenti 39 pacchetti, nel conteggio FreeQ sono disponibili 1600 pacchetti. Di seguito è riportato un esempio:

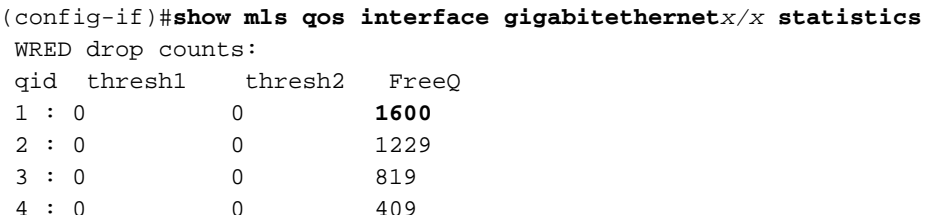

## <span id="page-10-0"></span>Gestione delle code e dimensioni della coda su porte non Gigabit

Sulle porte 10/100 Mbps non è disponibile alcuno schema di gestione delle code (senza WRED o tail drop con due soglie). Le quattro code sono code FIFO. Inoltre, non vi è una dimensione massima della coda che riserva 4096 pacchetti per ciascuna porta Gigabit. Le porte 10/100-Mbps archiviano i pacchetti in ciascuna coda finché non sono piene a causa di una mancanza di risorse. È possibile riservare un numero minimo di pacchetti per coda. Per impostazione predefinita, questo minimo è impostato su 100 pacchetti per coda. È possibile modificare questo valore di riserva minimo per ciascuna coda se si definiscono valori di riserva minima diversi e si assegna uno dei valori a ciascuna coda.

Per apportare questa modifica, completare i seguenti passaggi:

Assegnare una dimensione di buffer per ogni valore di riserva minimo globale.Èpossibile 1.configurare un massimo di otto diversi valori di riserva minima. Immettere questo comando (Config)# **mls qos min-reserve** *min-reserve-level min-reserve-buffersize*

Questi valori di riserva minimi sono globali per lo switch. Per impostazione predefinita, tutti i

valori minimi di riserva sono impostati su 100 pacchetti.Ad esempio, per configurare un livello di riserva minimo 1 di 150 pacchetti e un livello di riserva minimo 2 di 50 pacchetti, usare questi comandi:

```
nifnif(config)#mls qos min-reserve ?
<1-8> Configure min-reserve level
nifnif(config)#mls qos min-reserve 1 ?
<10-170> Configure min-reserve buffers
nifnif(config)#mls qos min-reserve 1 150
nifnif(config)#mls qos min-reserve 2 50
```
Assegnare uno dei valori di riserva minimi a ciascuna coda.Ènecessario assegnare ciascuna 2. coda a uno dei valori di riserva minimi per conoscere il numero di buffer garantiti per la coda. Per impostazione predefinita, si applicano le condizioni seguenti:Q1 è assegnato al livello di riserva minimo 1.Q2 è assegnato al livello di riserva minimo 2.Q3 è assegnato al livello di riserva minimo 3.Q4 è assegnato al livello di riserva minimo 4.Per impostazione predefinita, tutti i valori di riserva minimi sono 100.Èpossibile usare questo comando di interfaccia per assegnare un valore di riserva minimo diverso per coda:

```
(config-if)#wrr-queue min-reserve queue-id min-reserve-level
```
Ad esempio, per assegnare a Q1 una riserva minima pari a 2 e a Q2 una riserva minima pari

```
a 1, eseguire questo comando:
nifnif(config)#interface fastethernet 0/1
nifnif(config-if)#wrr-queue min-reserve ?
<1-4> queue id
nifnif(config-if)#wrr-queue min-reserve 1 ?
<1-8> min-reserve level
nifnif(config-if)#wrr-queue min-reserve 1 2
nifnif(config-if)#wrr-queue min-reserve 2 1
```
Èpossibile utilizzare questo comando per verificare l'assegnazione della riserva minima risultante:

```
nifnif#show mls qos interface fastethernet0/1 buffers
FastEthernet0/1
Minimum reserve buffer size:
150 50 100 100 100 100 100 100
!--- This shows the value of all eight min reserve levels. Minimum reserve buffer level
select: 2 1 3 4 !--- This shows the min reserve level that is assigned to !--- each queue
(from Q1 to Q4).
```
## <span id="page-11-0"></span>**Conclusioni**

L'accodamento e la pianificazione di una porta sullo switch 3550 prevedono i seguenti passaggi:

- 1. Assegnare ciascun CoS a una delle code.
- 2. Abilitare le code con priorità ridotta, se necessario.
- Assegnare il peso WRR e prendere in considerazione le dimensioni previste del pacchetto 3. all'interno della coda.
- 4. Modificare le dimensioni della coda (solo porte Gigabit).
- 5. Abilitare un meccanismo di gestione delle code (tail drop o WRED, solo su porte Gigabit).

Una pianificazione e un accodamento adeguati possono ridurre il ritardo e l'instabilità del traffico voce/video ed evitare perdite per il traffico mission-critical. Per ottimizzare le prestazioni della programmazione, attenersi alle seguenti linee guida:

- Classificare il traffico presente nella rete in classi diverse, con l'opzione di trust o un contrassegno specifico.
- Traffico eccessivo della polizia.

## <span id="page-12-0"></span>Informazioni correlate

- [Informazioni sul Policing e il contrassegno QoS su Catalyst 3550](//www.cisco.com/en/US/products/hw/switches/ps646/products_tech_note09186a00800feff5.shtml?referring_site=bodynav)
- [Configurazione di QoS Documentazione del prodotto](//www.cisco.com/en/US/docs/switches/lan/catalyst3550/software/release/12.1_13_ea1/configuration/guide/swqos.html?referring_site=bodynav)
- [Pagine di supporto dei prodotti LAN](//www.cisco.com/en/US/products/hw/switches/tsd_products_support_category_home.html?referring_site=bodynav)
- [Pagina di supporto dello switching LAN](//www.cisco.com/en/US/tech/tk389/tsd_technology_support_category_home.html?referring_site=bodynav)
- [Documentazione e supporto tecnico Cisco Systems](//www.cisco.com/cisco/web/support/index.html?referring_site=bodynav)